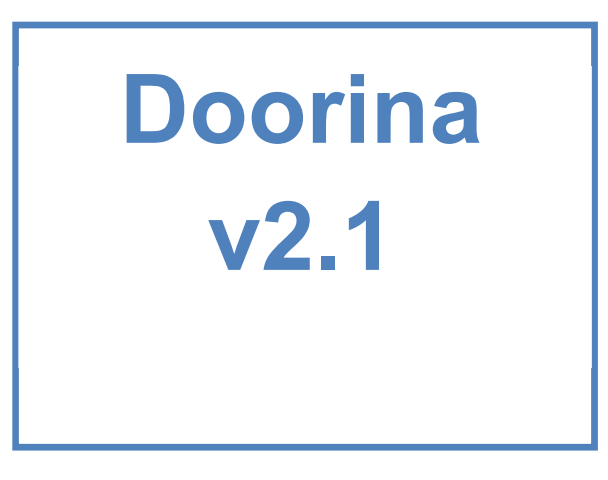

# **Operatore porta elettronico**

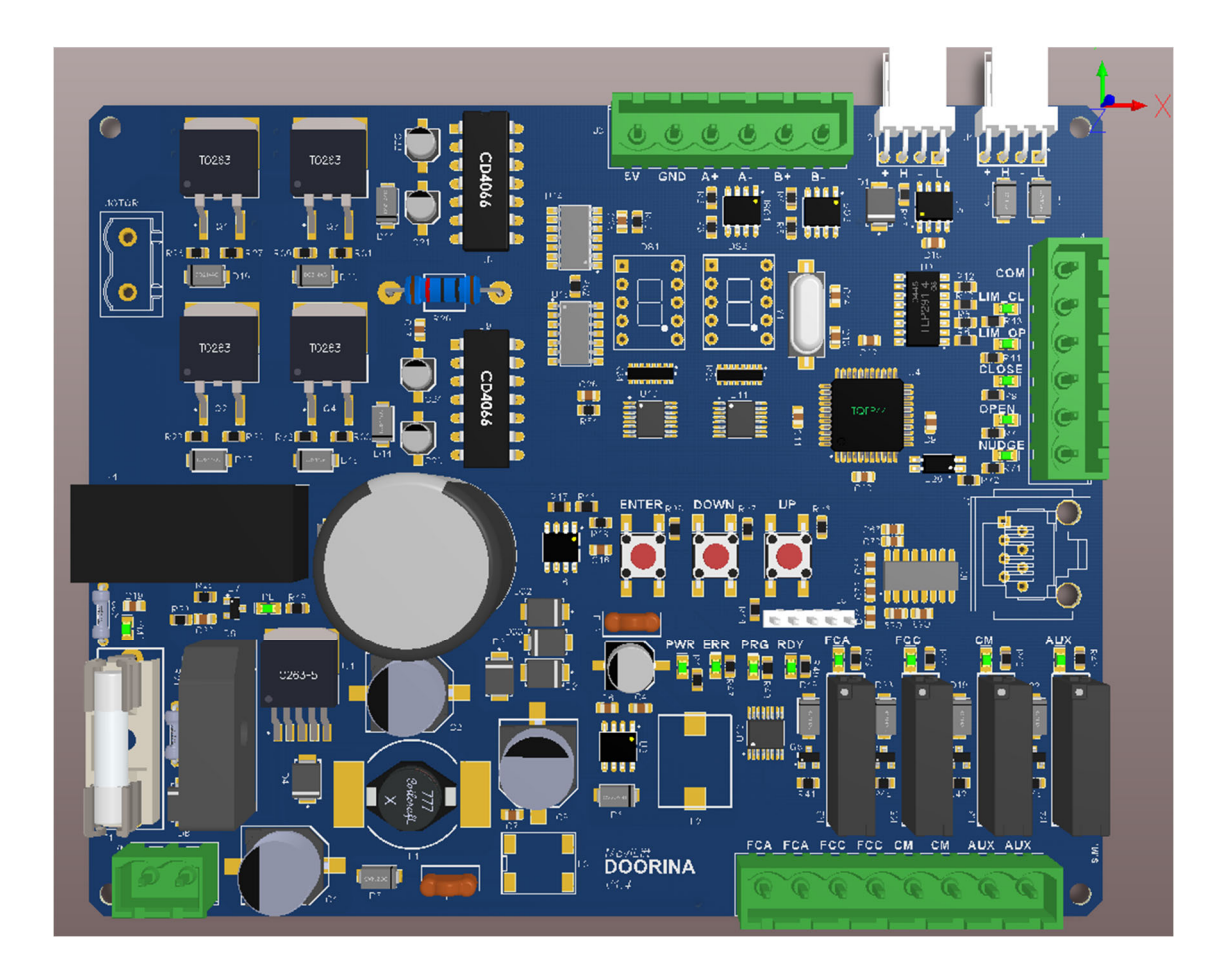

Ultima modifica 14/05/2020

# **SOMMARIO**

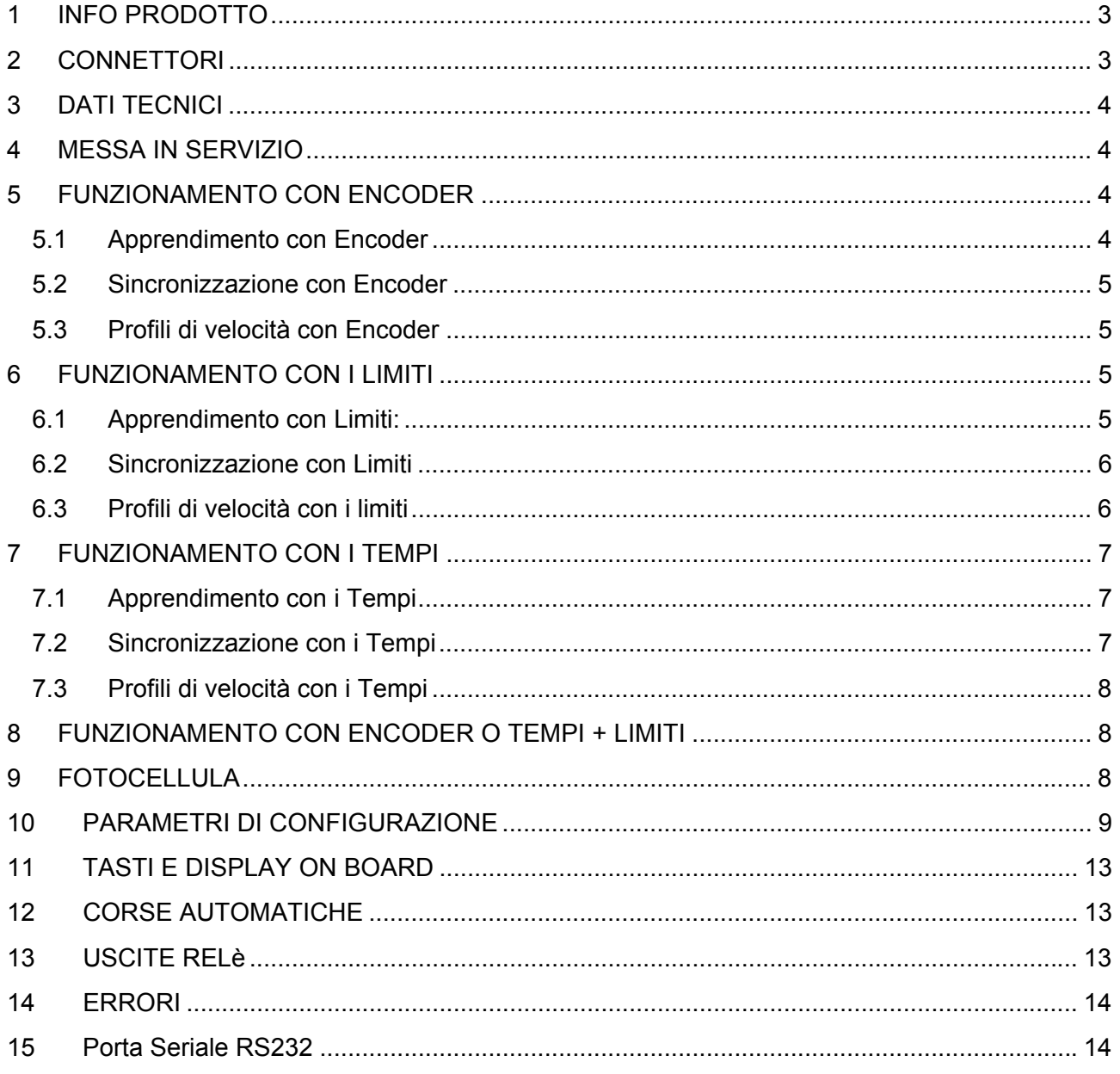

# **1 INFO PRODOTTO**

La scheda elettronica **DOORINA** della **MoviLift** è un prodotto dedicato al controllo di un motore in corrente continua a spazzole nell'ambito del settore **operatore porta elettronico.** Essa riceve i comandi dal quadro di manovra ed effettua l'apertura e la chiusura delle porte con due profili di velocità differenti. La configurazione dei profili, dei valori di corrente, protezioni ed altre opzioni sono realizzate tramite un sistema di 3 tasti e 2 display residenti a bordo scheda. I comandi provenienti dal quadro possono essere sono di tipo **digitale**, e sono sempre abilitati, oppure di tipo **seriale CAN** con protocollo proprietario.

*Il presente manuale fa riferimento alla versione firmware 'V2.1'.* 

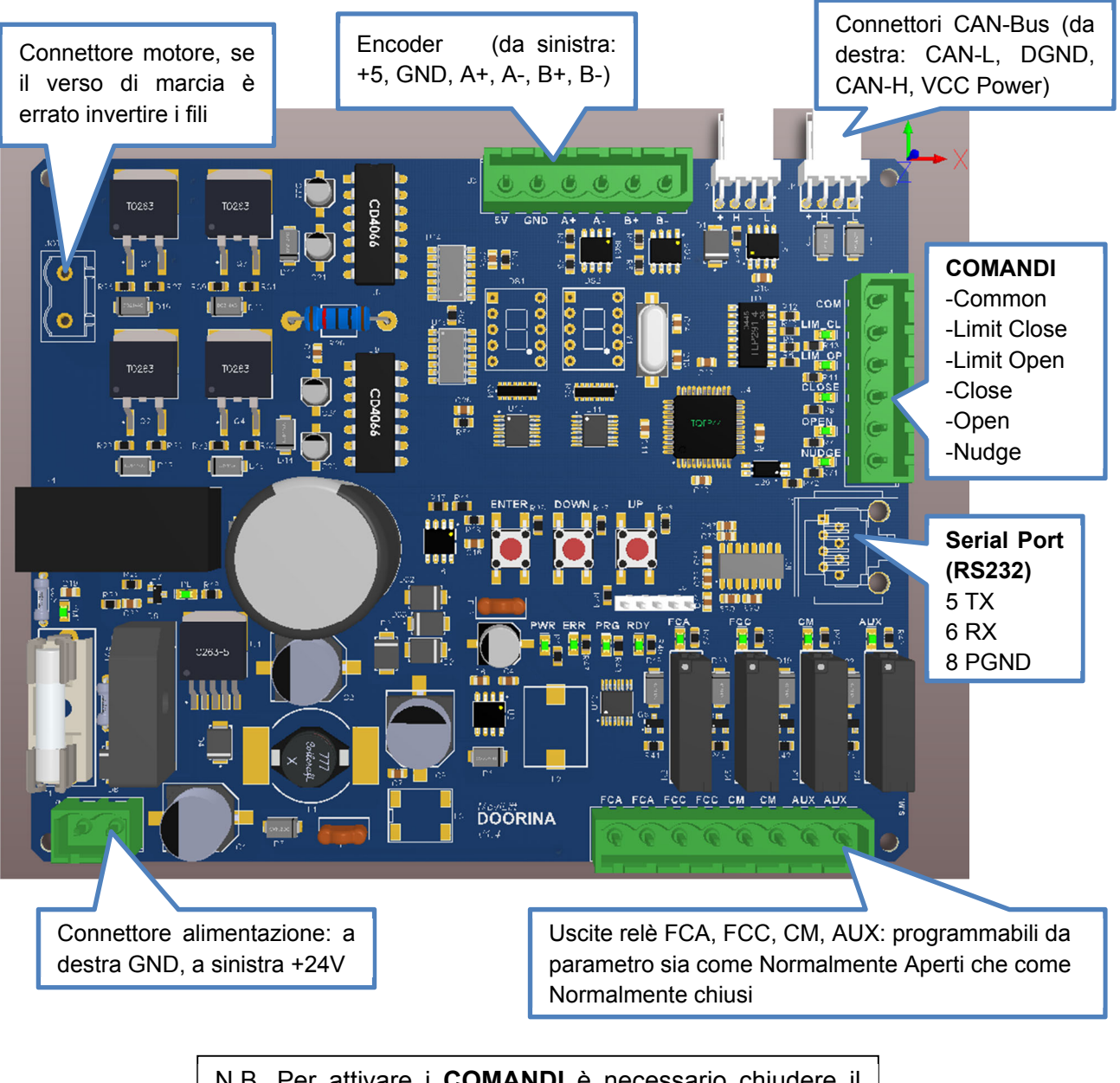

# **2 CONNETTORI**

N.B. Per attivare i **COMANDI** è necessario chiudere il contatto con il Common, senza tensioni esterne.

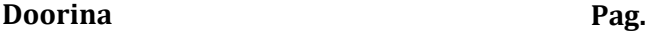

# **3 DATI TECNICI**

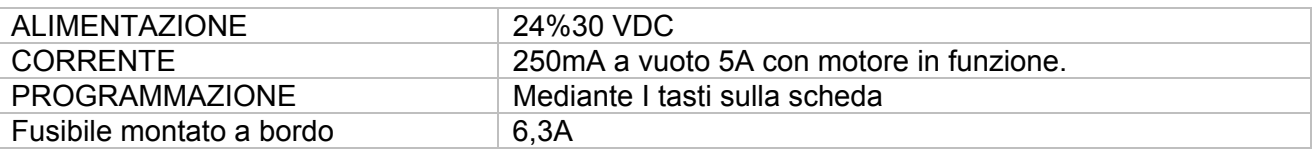

# **4 MESSA IN SERVIZIO**

La scheda DOORINA ha bisogno di una fase iniziale di apprendimento per rilevare tramite l'encoder la posizione iniziale, finale e la velocità massima. Discorso simile per i limiti.

Selezionare il tipo di funzionamento (encoder, limiti, tempi) programmando i **parametri 33, 34, 35** secondo i valori della seguente tabella:

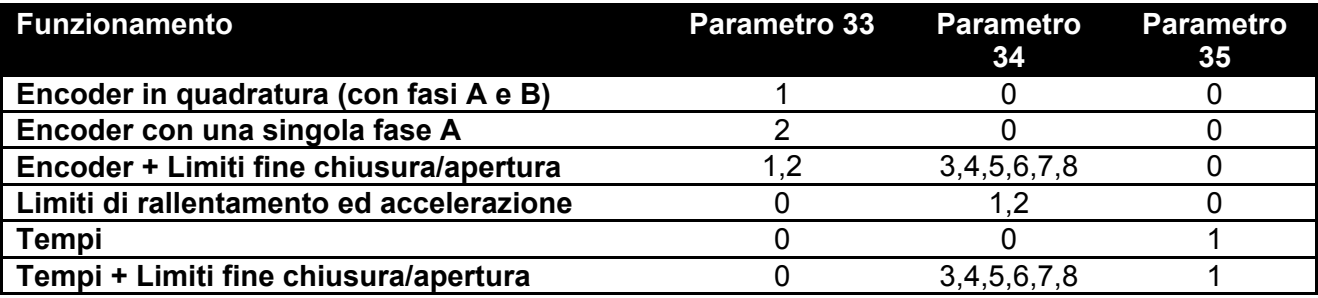

# **5 FUNZIONAMENTO CON ENCODER**

### **5.1 Apprendimento con Encoder**

L'apprendimento viene eseguito automaticamente alla prima accensione della scheda quando esce dalla fabbrica, oppure eseguito su richiesta dell'utente tramite apposito comando (vedi dopo). La procedura prevede i seguenti passi:

- il numero di impulsi misurati viene azzerato.
- viene impostata una tensione in base al valore del **parametro 37.**
- la scheda comanda una **apertura**, durante la quale il conteggio dell'encoder deve **decrementare**.
- quando le porte sono completamente aperte la scheda rileva che il conteggio dell'encoder si blocca e la corrente che si innalza; la scheda azzera il numero di impulsi.
- dopo 3 secondi la scheda comanda una **chiusura**, durante la quale il conteggio dell'encoder deve **incrementare**.
- quando le porte sono completamente chiuse la scheda rileva che il conteggio dell'encoder si blocca e la corrente che si innalza; la scheda memorizza nella sua memoria permanente il numero di impulsi come valore massimo della corsa.
- durante tutta la fase di apertura e chiusura la scheda misura la frequenza dell'encoder; il valore più grande consente di stimare la massima velocità dell'operatore.

#### **Accorgimenti:**

 se l'utente rileva che viene eseguita prima una chiusura e poi una apertura allora l'utente deve invertire la polarità del motore sui morsetti (o cambiare il valore del parametro 58) e ripetere la procedura.

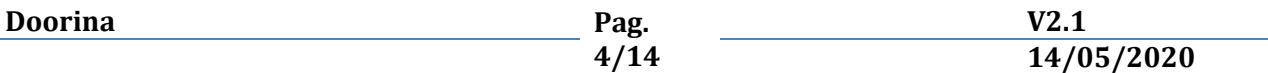

- se la scheda rileva un verso dell'encoder non congruente allora la procedura viene interrotta e l'utente deve provvedere ad invertire i segnali A e B dell'encoder (o cambiare il valore del parametro 39) e ripetere la procedura.
- se l'utente rileva che le porte non si sono completamente aperte o chiuse allora la procedura andrà ripetuta dopo aver provveduto a rimuovere eventuali ostacoli oppure aumentato il valore del parametro 37.

Una volta che la procedura è terminata con successo le porte dovranno risultare chiuse.

# **5.2 Sincronizzazione con Encoder**

Quando la procedura di apprendimento termina con successo, ad ogni successiva accensione della scheda essa eseguirà una chiusura delle porte in bassa velocità per la sincronizzazione dell'encoder e imposterà il numero di impulsi con il valore memorizzato durante l'apprendimento.

# **5.3 Profili di velocità con Encoder**

Consultare i numeri associati all'indice dei parametri di configurazione.

### **Profilo di Apertura con Encoder**

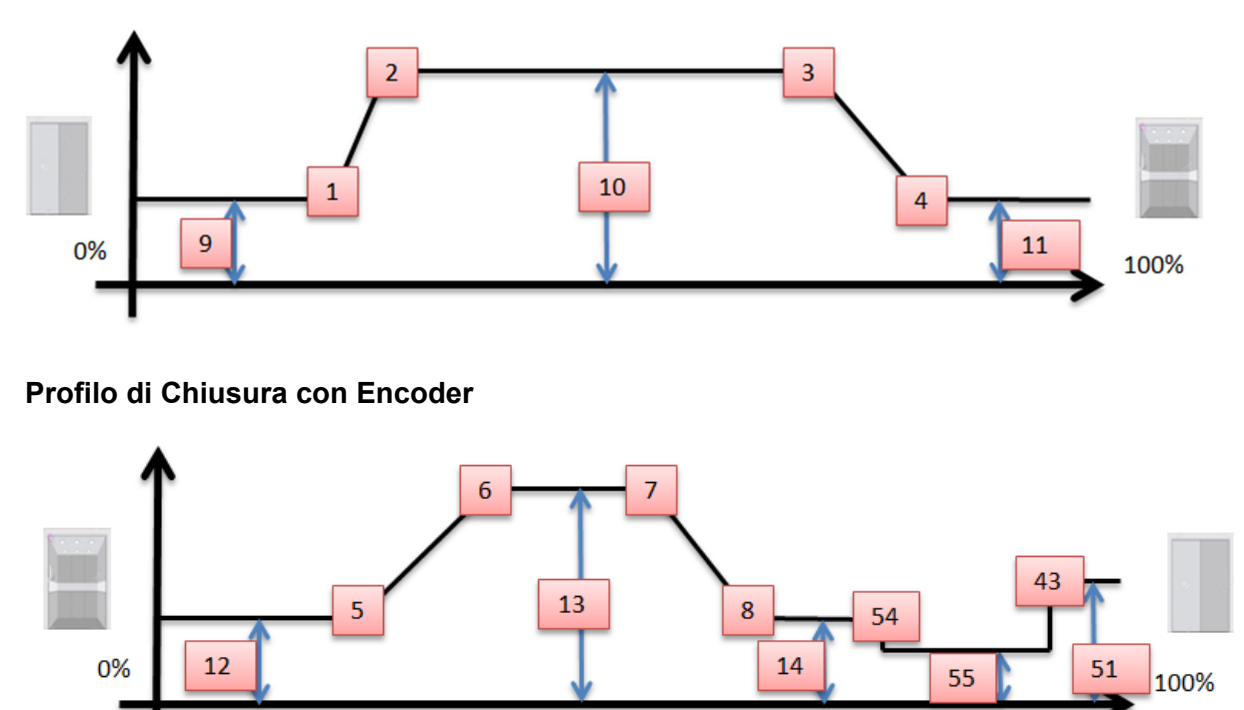

### **6 FUNZIONAMENTO CON I LIMITI**

In mancanza di un encoder è possibile utilizzare i limiti. Essi sono due segnali **monostabili** in ingresso alla scheda DOORINA che vengono monitorati per individuare i punti di accelerazione e di rallentamento.

### **6.1 Apprendimento con Limiti:**

L'apprendimento viene eseguito automaticamente alla prima accensione della scheda quando esce dalla fabbrica, oppure eseguito su richiesta dell'utente tramite apposito comando (vedi dopo). La procedura prevede i seguenti passi:

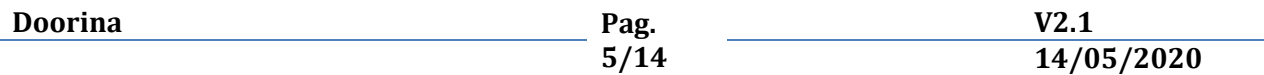

- chiudere manualmente le porte
- viene impostata una tensione in base al valore del parametro 37
- la scheda comanda una apertura, durante la quale vengono controllati gli stati dei limiti
- quando le porte sono completamente aperte la scheda rileva che la corrente si innalza
- dopo 3 secondi la scheda comanda una chiusura, durante la quale la quale vengono controllati gli stati dei limiti
- quando le porte sono completamente chiuse la scheda rileva che la corrente si innalza

#### **Accorgimenti:**

- se l'utente rileva che viene eseguita prima una chiusura e poi una apertura allora l'utente deve invertire la polarità del motore sui morsetti (o cambiare il valore del parametro 58) e ripetere la procedura
- se l'utente rileva che le porte non si sono completamente aperte o chiuse allora la procedura andrà ripetuta dopo aver provveduto a rimuovere eventuali ostacoli oppure aumentato il valore del parametro 37.

Una volta che la procedura è terminata con successo le porte dovranno risultare chiuse.

# **6.2 Sincronizzazione con Limiti**

Quando la procedura di apprendimento termina con successo, ad ogni successiva accensione della scheda essa eseguirà una chiusura delle porte in bassa velocità.

# **6.3 Profili di velocità con i limiti**

Consultare i numeri associati all'indice dei parametri di configurazione.

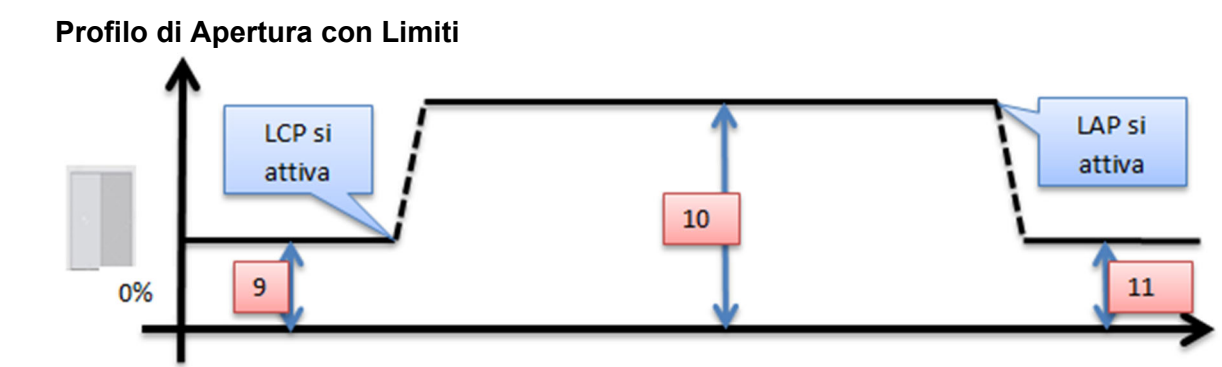

#### **Profilo di Chiusura con Limiti**

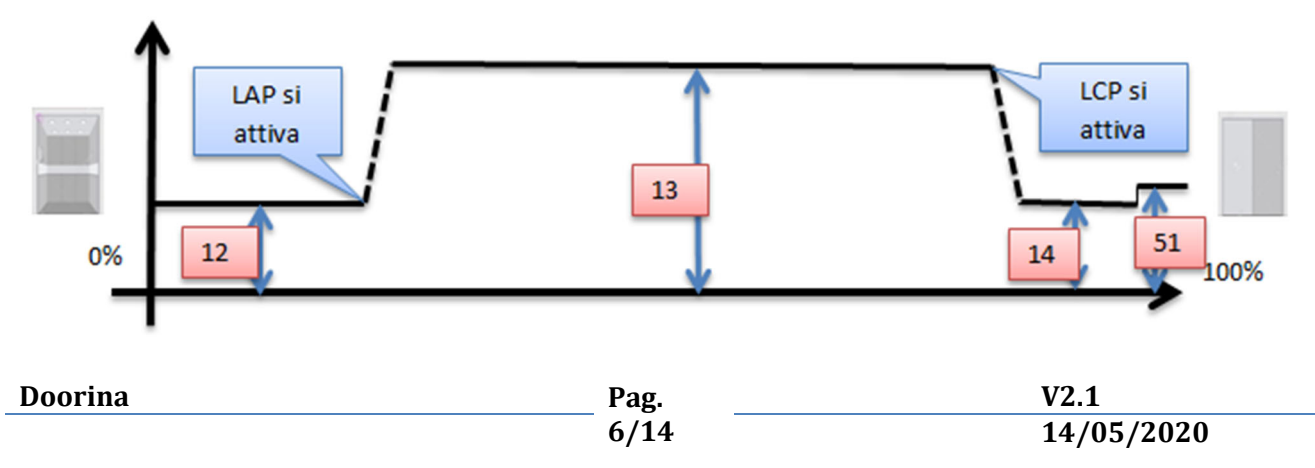

100%

# **7 FUNZIONAMENTO CON I TEMPI**

Il tipo di funzionamento più comune richiede un operatore con Encoder, oppure con i Limiti di rallentamento. Nel caso essi non siano disponibili o malfunzionanti allora la scheda DOORINA può funzionare con un meccanismo basato sui **tempi**.

# **7.1 Apprendimento con i Tempi**

L'apprendimento viene eseguito automaticamente alla prima accensione della scheda quando esce dalla fabbrica, oppure eseguito su richiesta dell'utente tramite apposito comando (vedi dopo). La procedura prevede i seguenti passi:

- chiudere manualmente le porte
- viene impostata una tensione in base al valore del parametro 37
- la scheda comanda una apertura
- quando la scheda rileva che la corrente supera il valore del parametro 24 si ritiene che le porte sono completamente aperte
- dopo 3 secondi la scheda comanda una chiusura
- quando la scheda rileva che la corrente supera il valore del parametro 62 si ritiene che le porte sono completamente chiuse

### **Accorgimenti:**

 se l'utente rileva che viene eseguita prima una chiusura e poi una apertura allora l'utente deve invertire la polarità del motore sui morsetti (o cambiare il valore del parametro 58) e ripetere la procedura

Una volta che la procedura è terminata con successo le porte dovranno risultare chiuse.

# **7.2 Sincronizzazione con i Tempi**

Quando la procedura di apprendimento termina con successo, ad ogni successiva accensione della scheda essa eseguirà una chiusura delle porte in bassa velocità fino a che la corrente supera il valore del parametro 62.

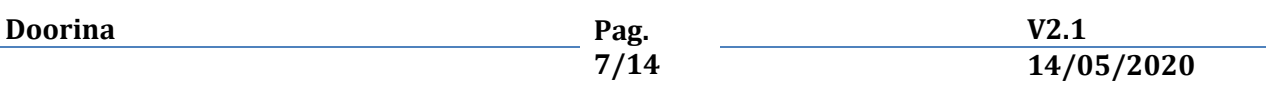

# **7.3 Profili di velocità con i Tempi**

Consultare i numeri associati all'indice dei parametri di configurazione.

### **Profilo di Apertura con i Tempi**

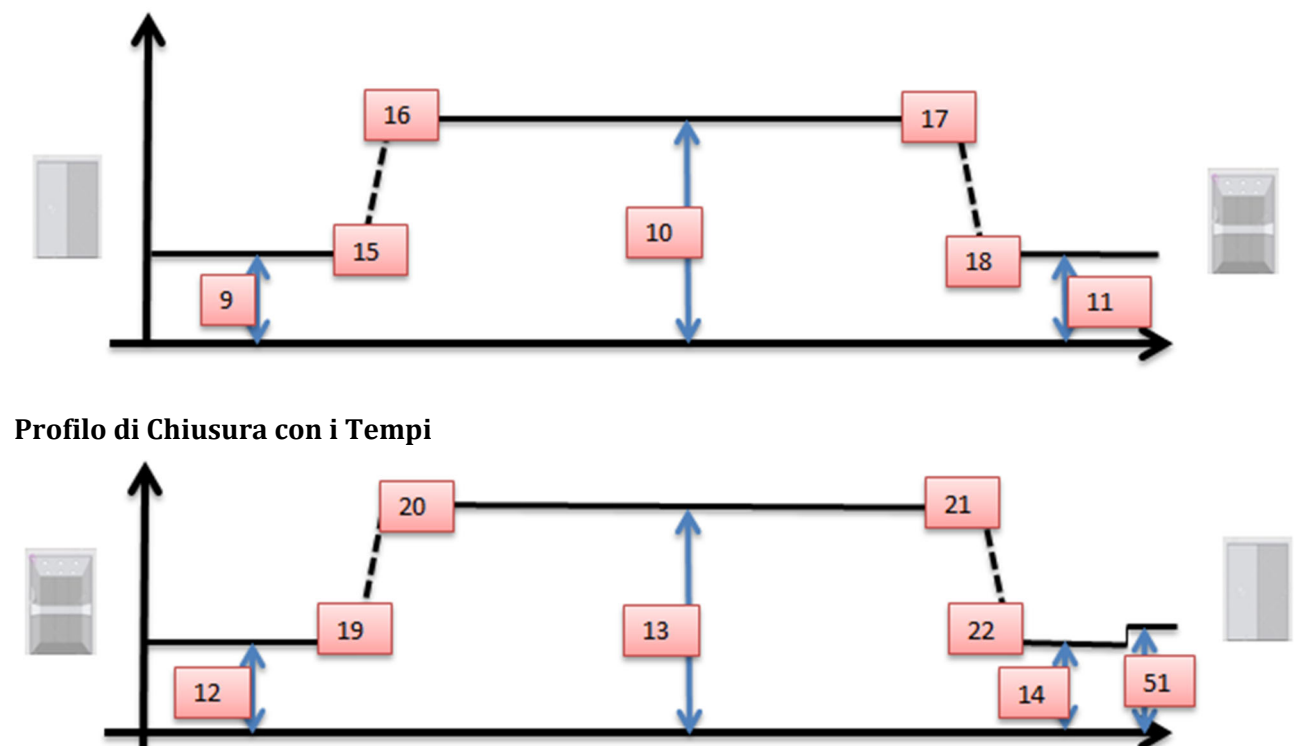

# **8 FUNZIONAMENTO CON ENCODER O TEMPI + LIMITI**

Quando si seleziona il funzionamento con Encoder oppure con i Tempi è possibile aggiungere un ulteriore meccanismo di controllo basato sugli ingressi dei Limiti. In questo caso essi non vanno intesi come punto di rallentamento e accelerazione. Essi diventano i **punti di conferma** di **fine apertura** e punto di **fine chiusura** dopo il quale termina il controllo della costola mobile ed inizia la chiusura della camma. Essi sono **prioritari** rispetto alle informazioni dell'encoder. Si può abilitare uno solo oppure entrambi i limiti, con un segnale normalmente basso oppure alto.

# **9 FOTOCELLULA**

Con il funzionamento con Encoder è possibile abilitare l'ingresso Fotocellula. Tale ingresso è condiviso con l'ingresso '**LIMIT CLOSE'** del connettore **J4**. L'abilitazione è configurabile come contatto 'normalmente aperto' o 'chiuso'. Quando l'ingresso si attiva allora la chiusura porte viene interrotta e le porte vengono riaperte automaticamente. *(introdotto nella v1.6)*

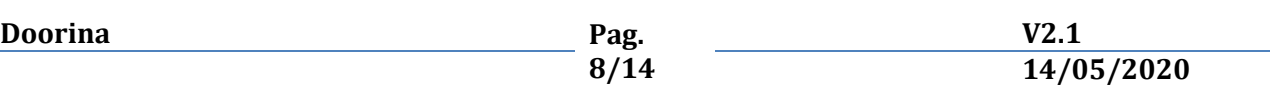

# **10 PARAMETRI DI CONFIGURAZIONE**

Come si nota tutti i parametri hanno come valore massimo 99, questo perché utilizzando un display a 2 cifre decimali tutti i valori sono stati rapportati al massimo numero visualizzabile.

*Spazio totale della corsa*: numero di impulsi misurati dall'encoder durante l'apprendimento come punto di massima chiusura, rispetto al punto di massima apertura (per convenzione uguale a 0).

*Massima velocità stimata*: in realtà si riferisce alla massima frequenza misurata dall'encoder come impulsi per secondo.

*Massimo valore di dutycycle*: valore del dutycycle che permette di applicare l'intera tensione nominale di 24V ai capi del motore.

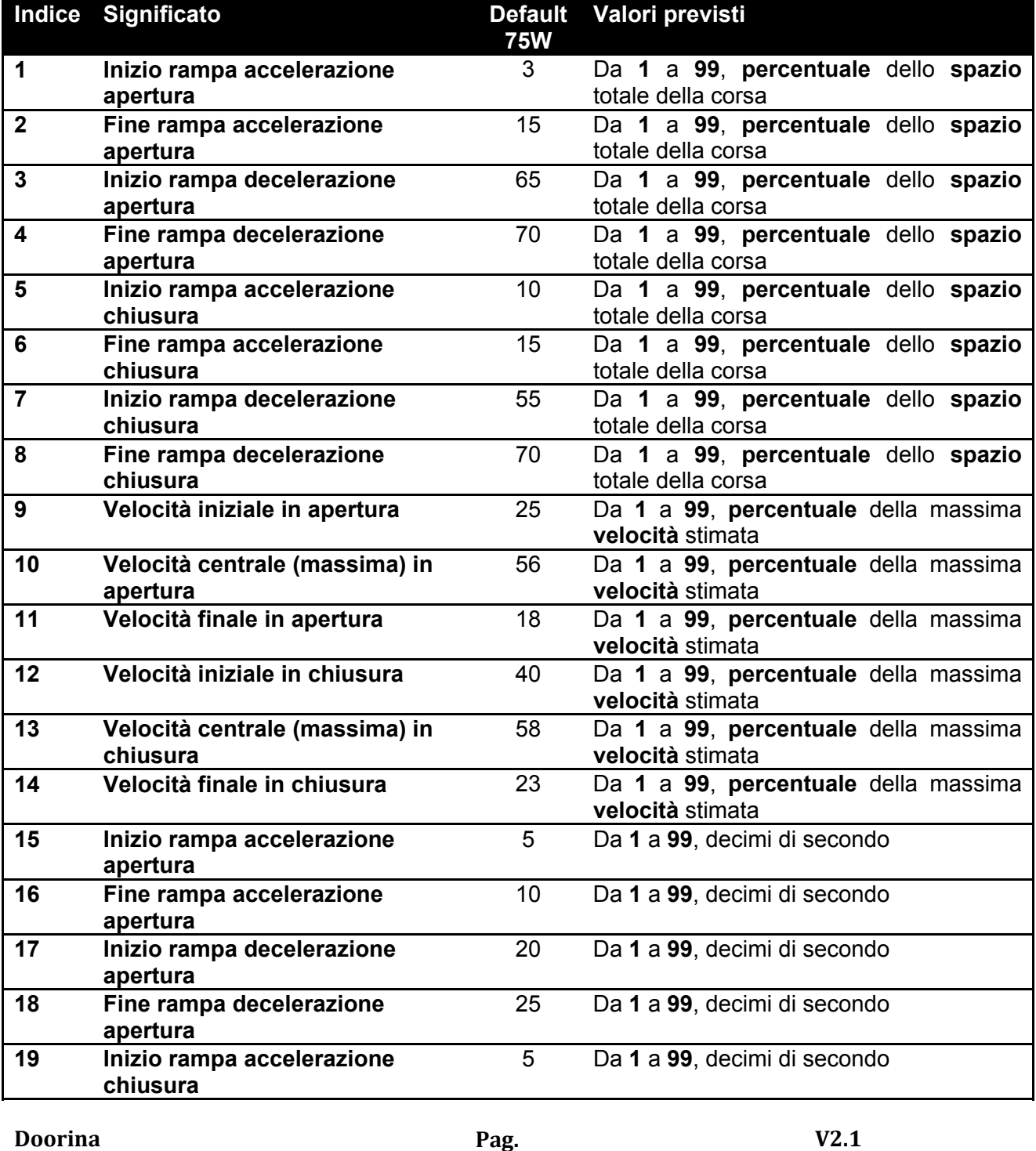

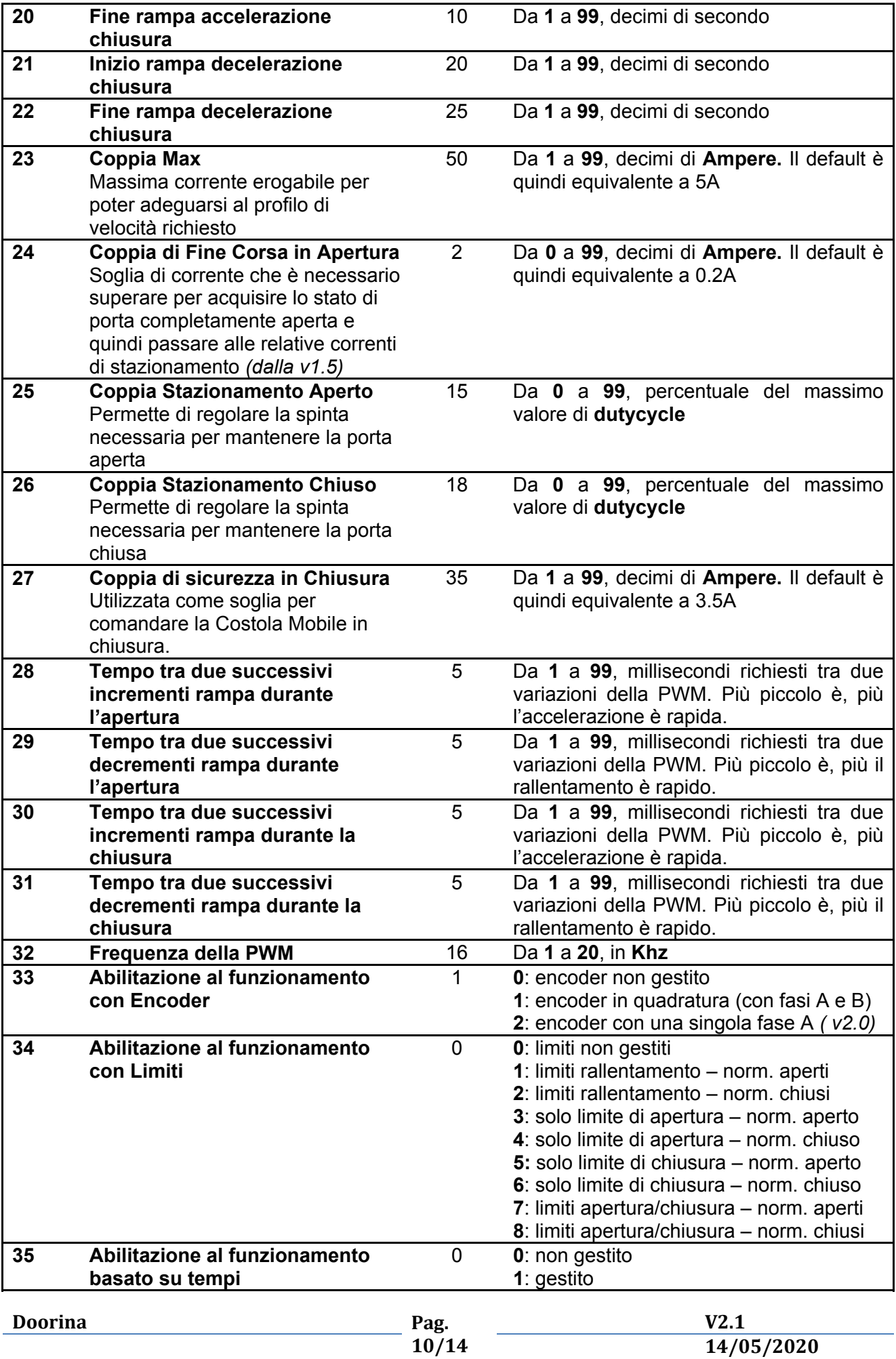

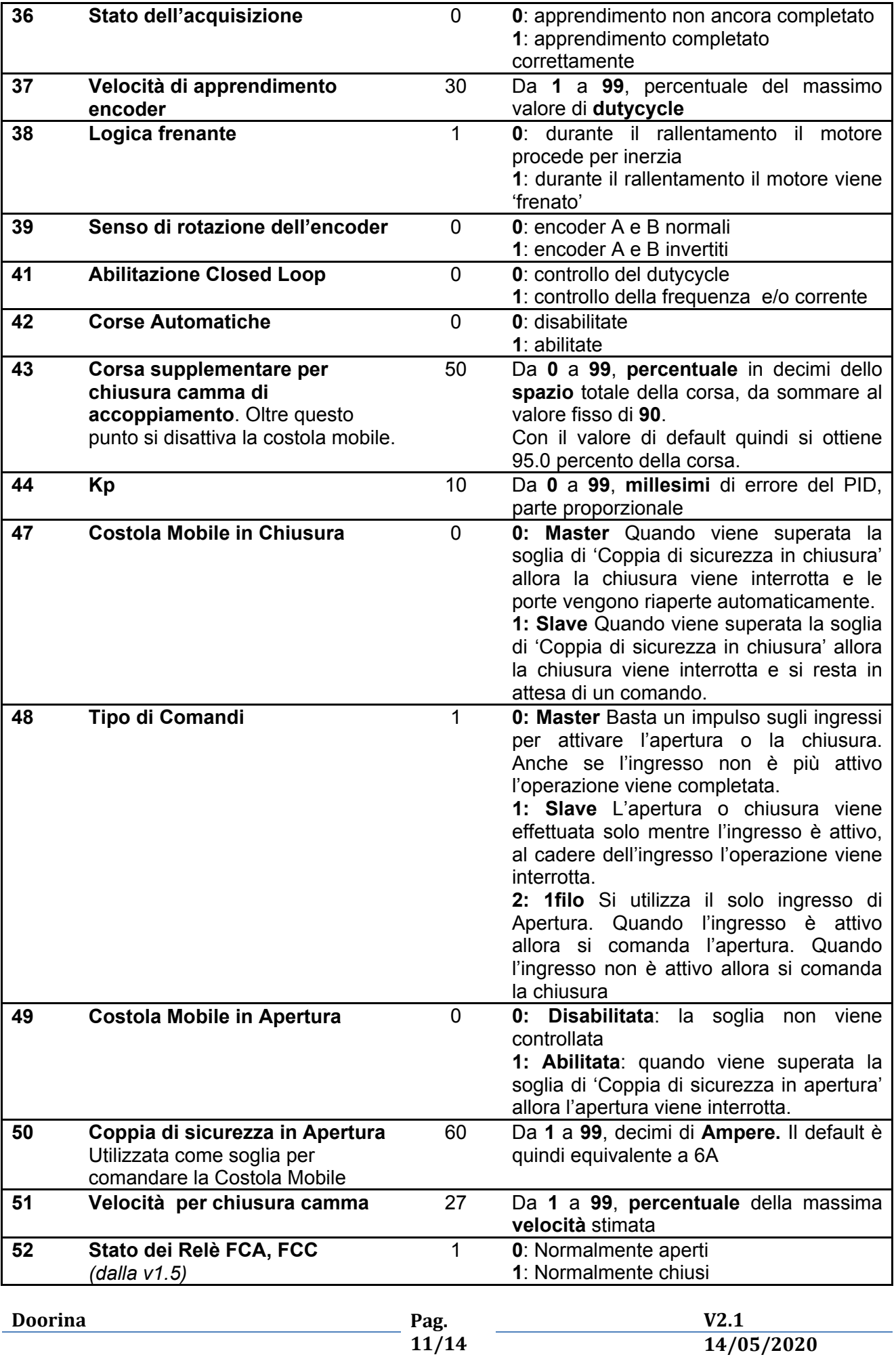

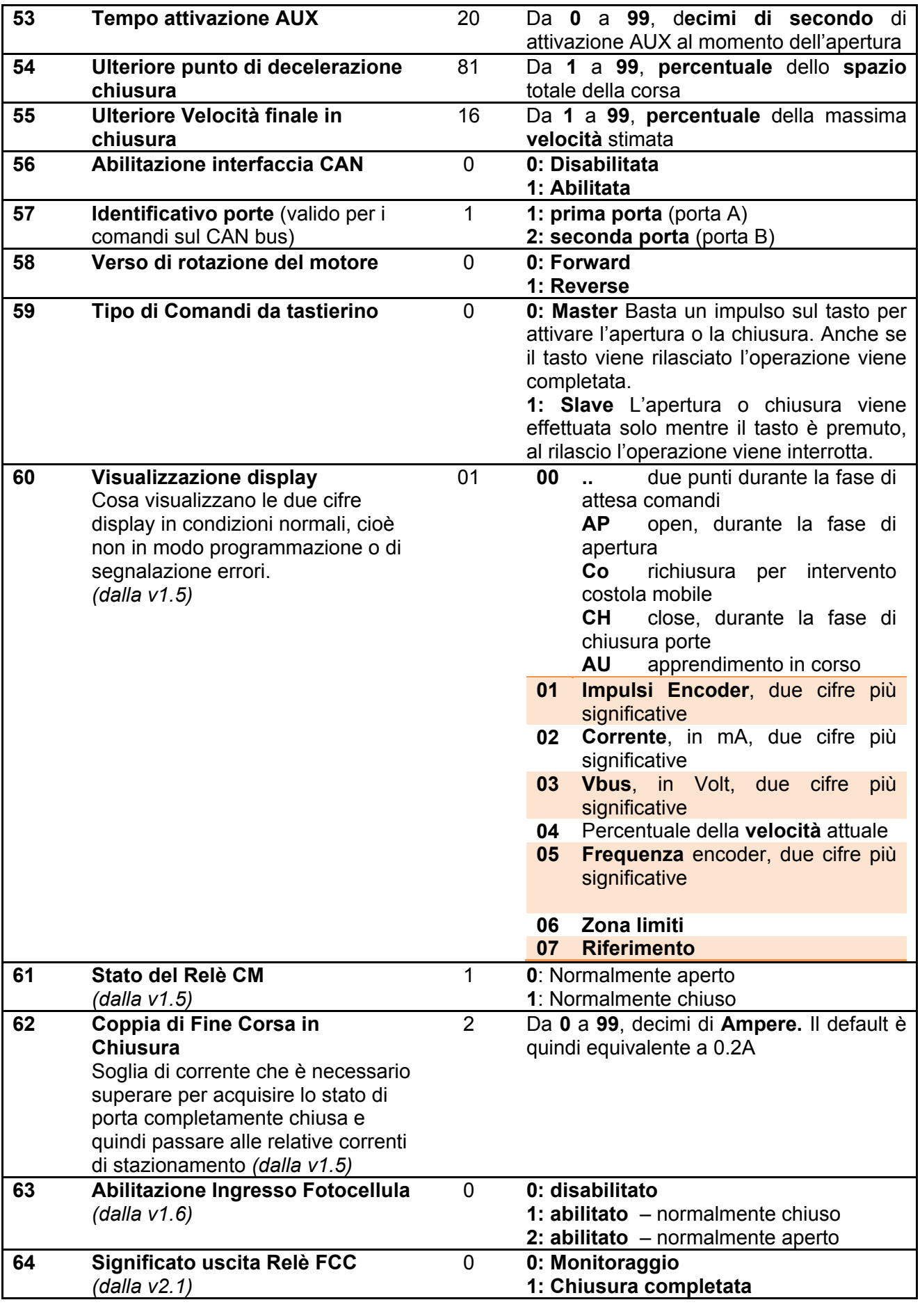

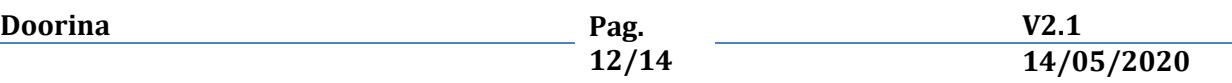

# **11 TASTI E DISPLAY ON BOARD**

La scheda DOORINA ospita sul suo circuito stampato tre tasti, chiamati **ENTER, DOWN, UP** e due display LED a 7 segmenti chiamati **DS1** e **DS2**. Essi consentono di configurare e monitorare la scheda senza ulteriori dispositivi esterni.

All'accensione della scheda viene visualizzata per qualche secondo la versione firmware, tipo '**1.7**'

Premendo il tasto **UP** oppure **DOWN** si entra e si scorre nel menù di configurazione, vengono proposti '**Pr**' per la programmazione, '**Co**' per il modo comandi.

Premendo **ENTER** quando viene visualizzato '**Pr**' si entra nel menù di programmazione dei parametri, nel quale si seleziona **l'indice del parametro** da visualizzare/modificare, ancora **ENTER** per visualizzare il valore, **UP** e **DOWN** per modificare, **ENTER** per salvare. Le modifiche vengono salvate nella memoria non volatile e sono subito attive.

Premendo **ENTER** quando viene visualizzato '**Co**' si entra nel menù dei comandi.

Premendo **ENTER** quando viene visualizzato '**A.C.**' lampeggiante si possono eseguire aperture e chiusure manuali. Premendo '**UP'** si esegue una apertura manuale ('**AP' lampeggia**), premendo **DOWN** si esegue una chiusura manuale ('**CH' lampeggia**). Premendo **ENTER** si ritorna ad '**A.C.**' lampeggiante.

Premendo **ENTER** su '**AU'** due volte si avvia l'auto apprendimento manuale.

Premendo **ENTER** su '**dE'** due volte si carica la configurazione di default.

Notare che non esiste un tasto con funzione di **ESC**, quindi per abbandonare è necessario attendere **10 secondi** senza premere tasti.

Tenendo premuto **ENTER** per **almeno 3 sec**. vengono azzerati gli errori.

# **12 CORSE AUTOMATICHE**

Questa funzione consente di eseguire per un periodo di tempo indefinito un ciclo di aperture e chiusure, con un intervallo di circa 3 secondi. Quando la funzione è abilitata per avviare le corse è necessario che le porte siano completamente chiuse o completamente aperte.

# **13 USCITE RELè**

La scheda dispone di 4 relè che seguono lo stato delle porte. Lo stato di '**attivo'** e '**disattivo'** per i relè FCA, FCC e CM può essere configurato come '**contatto chiuso**' o '**contatto aperto**' in base ad un parametro di configurazione. Lo stato di '**attivo'** del relè AUX è sempre con '**contatto chiuso'**.

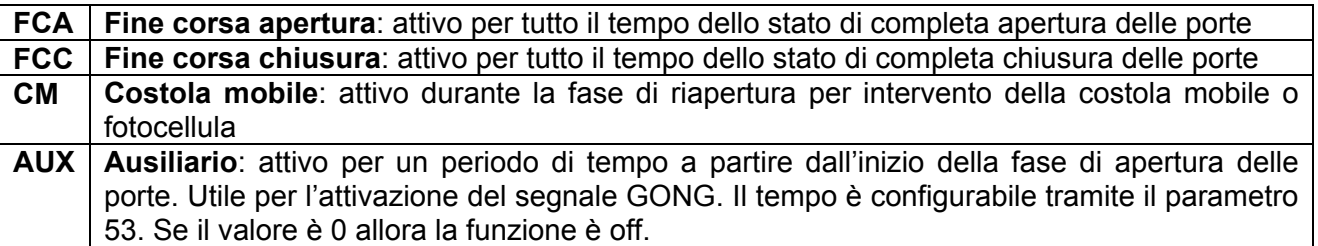

Se il relè FCA e FCC non si attivano quando la porta è completamente aperta o chiusa allora provare ad abbassare il valore dei parametri 24 e 62.

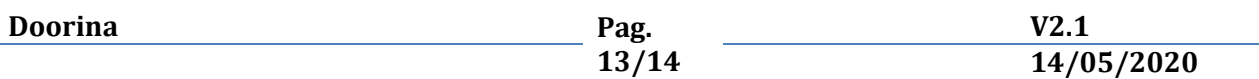

# **14 ERRORI**

La scheda DOORINA individua e segnala diversi errori. La presenza di almeno un errore è evidenziata dall'accensione fissa del **LED ERR** sul circuito stampato. Il codice numerico dell'errore viene visualizzato sui due display, prima del quale appare la scritta '**Er'**. L'errore o gli errori appaiono ciclicamente ogni 5 secondi per la durata di circa 1 secondo, in modo da lasciare spazio a quanto si sta visualizzando. Gli errori non vengono segnalati durante la fase di configurazione.

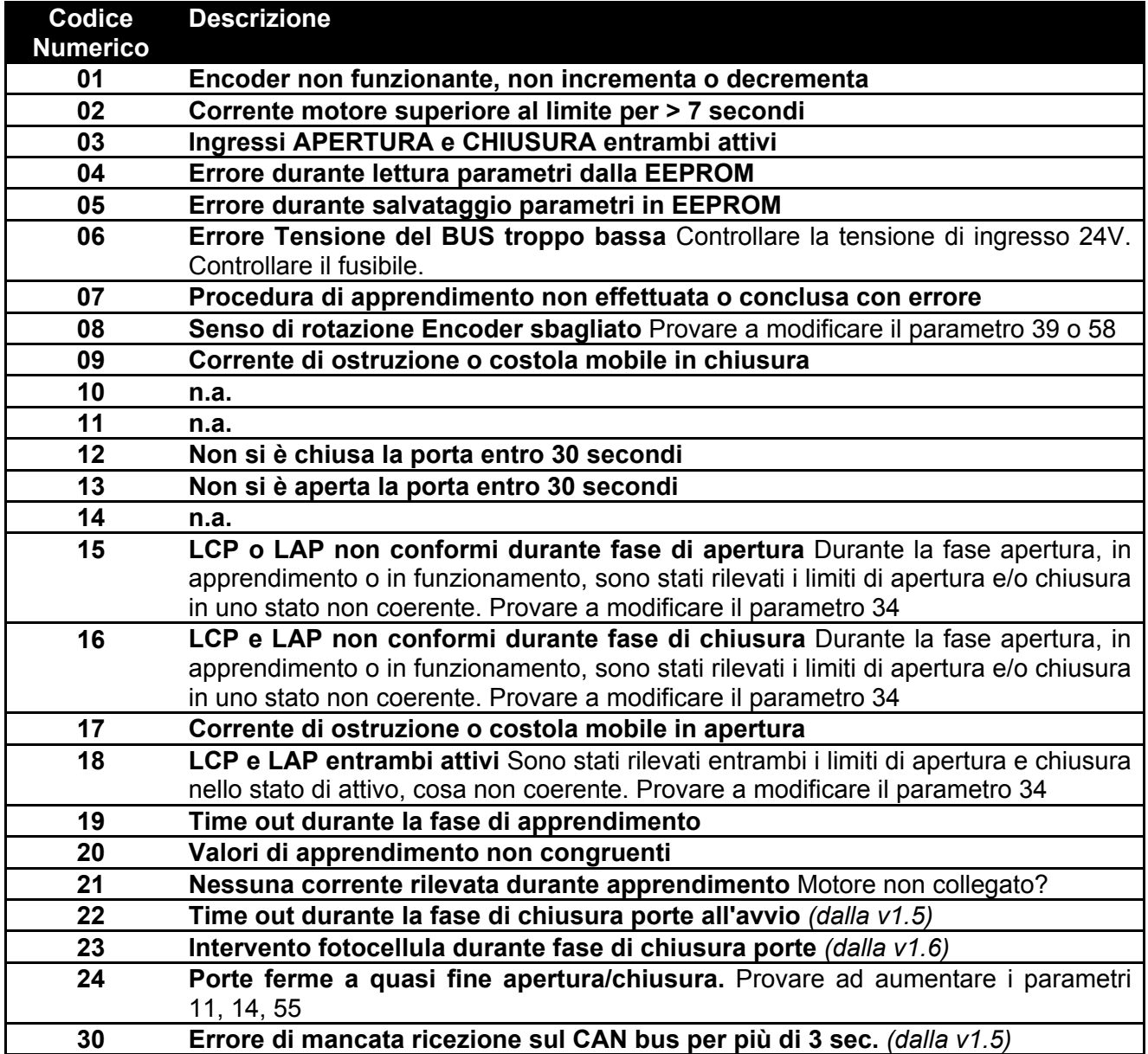

### **15 Porta Seriale RS232**

Sulla scheda è presente una porta di comunicazione seriale asincrona RS232. Essa può essere collegata ad un computer, p.e. con un adattatore RS232-USB. Tramite una applicazione di emulazione terminale si accede ad un piccolo menù. La configurazione è **38400-N-8-1**